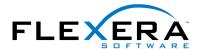

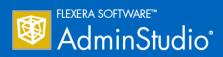

## **AdminStudio 2015** Release Notes

July 28, 2015

| Introduction                                                                                       | 3     |
|----------------------------------------------------------------------------------------------------|-------|
| New Features                                                                                       | 3     |
| Enhanced Mobile Application Support                                                                | 4     |
| Support for Import, Testing, and Distribution of Windows Store Mobile Apps                         |       |
| New Mobile Devices Supported                                                                       | 5     |
| New Mobile Risk Assessment Tests                                                                   | 6     |
| Operating System Compatibility Tests for Windows 10                                                | 7     |
| Windows 10 OS Compatibility Tests for Windows Installer Packages                                   | 7     |
| Windows 10 OS Compatibility Tests for App-V Packages                                               | 7     |
| Enhanced Microsoft App-V Support                                                                   | 7     |
| Microsoft App-V Server Distribution Support                                                        | 8     |
| Distributing App-V Packages to App-V Server                                                        | 8     |
| Viewing App-V Deployment Data                                                                      | 10    |
| Support for Creating App-V Server Virtual Environments (Connection Groups)                         | 10    |
| Virtual Package Editor Support for Viewing and Editing App-V 5.0 Package Asset Intelligence Fields | 11    |
| Integration of Microsoft Steps Recorder into Repackager, Tuner, and Automated Application Convert  | er 12 |
| Summary Charts Displayed on Applications Group View                                                | 16    |
| Repackager Enhancements                                                                            | 17    |
| Improved Project Build Time                                                                        |       |
| Add File or Folder to Global Exclusion List from the Repackager Interface                          |       |
| Ability to Select a Custom Exclusion List During Repackaging Process                               | 19    |
| Capture Only the Changes to the PATH Environment Variable Instead of the Entire Contents           | 19    |
| Creation of Advertised Shortcuts for Non-Executable Targets                                        |       |
| Improvements in Software Tagging Support                                                           | 20    |
| Automatic Deletion of Existing Files in Build Output Folder Without Prompting                      |       |
| Improved Data Extraction from .EXEs                                                                |       |
| AdminStudio Enterprise Server Permission Updates                                                   |       |
| 64-Bit Support for QualityMonitor                                                                  | 21    |
| Integration With FlexNet Manager Suite Cloud                                                       | 21    |
| InstallShield 2015                                                                                 |       |
| InstallShield Support for WiseScript Custom Actions                                                | 22    |
| Enhancements to InstallShield App-V Assistant                                                      |       |
| Support for Creating Microsoft App-V 5.0 SP3 Packages                                              |       |
| Ability to Map Files into the Virtual File System Instead of a Primary Application Directory       | 23    |

| Ability to Create App-V 5.x Packages that Have Full Write Permissions to the Virtual File System | 23 |
|--------------------------------------------------------------------------------------------------|----|
| Ability to Configure Advanced COM Isolation Settings for App-V 5.x                               | 23 |
| Components/Editions                                                                              | 24 |
| System Requirements                                                                              | 31 |
| Compatibility Summary                                                                            | 31 |
| AdminStudio Client Tool Machine                                                                  |    |
| Distribution Systems                                                                             | 36 |
| Application Catalog Database Server                                                              | 37 |
| AdminStudio Enterprise Server / Workflow Manager Server                                          | 38 |
| Software Repository                                                                              | 38 |
| Automated Application Converter Requirements                                                     | 39 |
| Virtual Machine Requirements                                                                     | 39 |
| Supported Virtual Machine Platforms                                                              | 39 |
| VMware Requirements                                                                              | 40 |
| Microsoft Hyper-V Server Requirements                                                            | 42 |
| Virtual Machine Image Requirements                                                               | 42 |
| Virtual Technology Requirements                                                                  | 43 |
| Downloading AdminStudio Installers                                                               | 44 |
| AdminStudio 2015 Evaluation Restrictions                                                         | 44 |
| Resolved Issues                                                                                  | 45 |
| Known Issues                                                                                     | 48 |

### Introduction

AdminStudio Suite 2015 powers an enterprise's daily application readiness process for inventory, rationalization, packaging, and compatibility testing of physical, virtual, and mobile applications, ensuring faster service delivery and predictable deployment.

AdminStudio provides enterprise IT teams the most advanced solution to efficiently prepare reliable application packages for deployment with a complete suite of automated MSI packaging, customization, testing, and reporting capabilities. Its automation, integration with leading software distribution tools, and workflow capabilities help companies streamline day-to-day application packaging operations and reduce the time and cost of application virtualization, Windows migrations and mobile application deployment.

Trusted by more than 10,000 organizations, AdminStudio Suite eliminates the need for multiple standalone tools and provides an integrated solution that is adaptive and scalable to changing business priorities.

## **New Features**

This section lists the new features that were included in AdminStudio 2015:

- Enhanced Mobile Application Support
- Operating System Compatibility Tests for Windows 10
- Enhanced Microsoft App-V Support
- Integration of Microsoft Steps Recorder into Repackager, Tuner, and Automated Application Converter
- Summary Charts Displayed on Applications Group View
- Repackager Enhancements
- Improved Data Extraction from .EXEs
- AdminStudio Enterprise Server Permission Updates
- 64-Bit Support for QualityMonitor
- Integration With FlexNet Manager Suite Cloud
- InstallShield 2015

## **Enhanced Mobile Application Support**

AdminStudio 2015 includes full support for Windows Store mobile apps, supports testing for additional mobile devices, and includes additional operating system compatibility and risk assessment tests for mobile apps.

- Support for Import, Testing, and Distribution of Windows Store Mobile Apps
- New Mobile Devices Supported
- New Mobile Risk Assessment Tests

# Support for Import, Testing, and Distribution of Windows Store Mobile Apps

AdminStudio 2015 includes full support for Windows Store mobile apps (both local files and public store links), which gives you the ability to you to prepare and manage these apps in conformance with your standard application readiness processes.

#### **Import**

In AdminStudio 2015, you can import Microsoft Windows Store mobile apps into the Application Catalog, including both local files and public store links:

- Local file—Windows Store mobile app (.appx file).
- Link to a file in a public store—Link to a mobile app in the Microsoft Windows Store.

#### **Testing & Reports**

After the mobile apps have been imported, you can perform best practices and risk assessment testing (on both local files and public store links), as well as Windows Phone 8 operating system compatibility tests (on local files only).

Test results can be viewed in both Test Center and in Report Center, which includes reports on feature use, feature compatibility by device, feature compatibility by OS, device compatibility, and operating system compatibility.

#### **Distribution**

You can use the Distribution Wizard to deploy Windows Store mobile apps (both local files and public store links) to System Center 2012 Configuration Manager, and view deployment status.

### New Mobile Devices Supported

AdminStudio 2015 includes support for additional mobile app devices in its device compatibility reports.

- Apple iOS Devices
- Google Android Devices
- Windows Phone Devices

#### **Apple iOS Devices**

AdminStudio 2015 includes additional Apple devices in its device compatibility reports. The following devices are now supported:

- iPad WiFi
- iPad 2 3G and iPad 2 WiFi
- iPad Third Gen and iPad Third Gen 4G
- IPad Fourth Gen and iPad Fourth Gen 4G
- iPad Fifth Gen and iPad Fifth Gen 4G
- iPad Sixth Gen and iPad Sixth Gen LTE
- iPad Mini
- iPad Mini 3 and iPad Mini 3LTE
- iPad Mini 4G
- iPad Mini Retina and iPad Mini Retina 4G
- iPhone 4S
- iPhone 5, iPhone 5c, and iPhone 5s
- iPhone 6 and iPhone 6 Plus

#### **Google Android Devices**

AdminStudio 2015 includes additional Android devices in its device compatibility reports. The following devices are now supported:

- Samsung Galaxy Grand 2
- Google/LG Nexus 5
- Google/Motorola Mobility Nexus 6
- Google/HTC Nexus 9
- Samsung Galaxy Note 2
- Samsung Galaxy Note 3
- Samsung Galaxy NotePro
- Samsung Galaxy S4
- Samsung Galaxy S5
- Samsung Galaxy Tab 3

#### **Windows Phone Devices**

AdminStudio 2015 includes Windows Phone devices in its device compatibility reports. The following devices are supported:

- Microsoft Lumia 535
- Microsoft Lumia 930
- Microsoft SurfacePro 3

### New Mobile Risk Assessment Tests

AdminStudio 2015 includes new mobile app risk assessment tests for Apple iOS and Google Android.

#### **Apple iOS**

AdminStudio 2015's new Apple iOS tests (M140 through M152) include tests to determine whether the app uses HealthKit, Metal, Local Authentication (Touch ID), Home Kit, CloudKit, Barometer, PassKit (Apple Pay), and several AppExtensions (Custom Keyboard, Document Picker, File Provider, Photo Editing, Share, and Today).

#### **Google Android**

AdminStudio 2015's new Google Android risk assessment tests (M247 through M259) include tests to determine whether the app uses device admin, heart rate sensor, relative humidity sensor, Internet access, bookmarks, external storage, account manager, kill background processes, profile, manage documents, IRTransmitter, body sensors, or voice mail.

# Operating System Compatibility Tests for Windows 10

AdminStudio 2015 includes new Windows 10 operating system compatibility tests for Windows Installer packages and App-V packages.

# Windows 10 OS Compatibility Tests for Windows Installer Packages

AdminStudio 2015 includes over 50 new Windows 10 operating system compatibility tests for Windows Installer packages. You can obtain test results for compatibility with both 32-bit and for 64-bit operating systems.

# Windows 10 OS Compatibility Tests for App-V Packages

AdminStudio 2015 includes over 25 new Windows 10 operating system compatibility tests that can be run on App-V packages (both .appv and .sft files).

## **Enhanced Microsoft App-V Support**

AdminStudio 2015 includes several new features that enhance its Microsoft App-V support:

- Microsoft App-V Server Distribution Support
- Support for Creating App-V Server Virtual Environments (Connection Groups)
- Virtual Package Editor Support for Viewing and Editing App-V 5.0 Package Asset Intelligence Fields

### Microsoft App-V Server Distribution Support

In AdminStudio 2015, you can now distribute App-V 4.x and 5.0 packages to Microsoft App-V Server. You are also now able to view and edit package deployment data on the new **App-V Deployment Data** view.

- Distributing App-V Packages to App-V Server
- Viewing App-V Deployment Data

### Distributing App-V Packages to App-V Server

On the **Distribution System** tab of the Application Manager **Options** dialog box, **App-V Server Distribution Plugin** is a new option on the **Deployment Type** list.

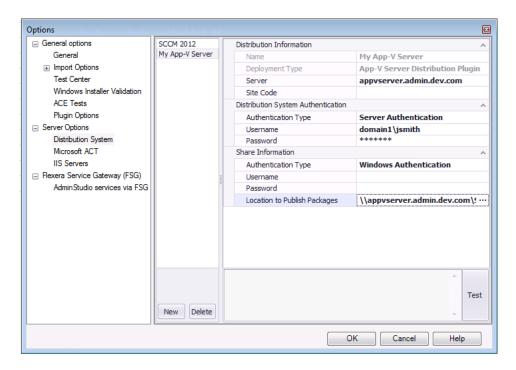

Figure 1: App-V Server on the Distribution System Tab of Options Dialog Box

After a connection is made, your App-V server will be available for selection on the **Target Server Details** panel of the Distribution Wizard.

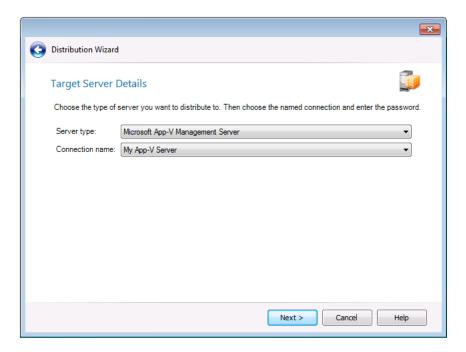

Figure 2: App-V Server Selected on the Target Server Details Panel of Distribution Wizard

After these App-V packages are published to App-V server, they will be available on the Application Virtualization **Packages** view.

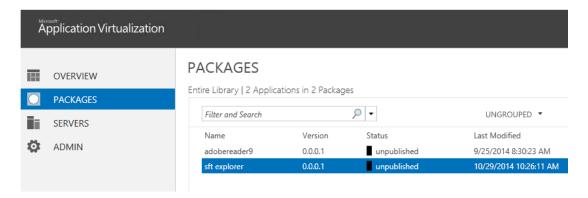

Figure 3: App-V Server

### Viewing App-V Deployment Data

For App-V packages that have been published to an App-V server, you can view and edit App-V package deployment data on Application Manager's new **App-V Deployment Data** tab of the **Catalog Deployment Type** view.

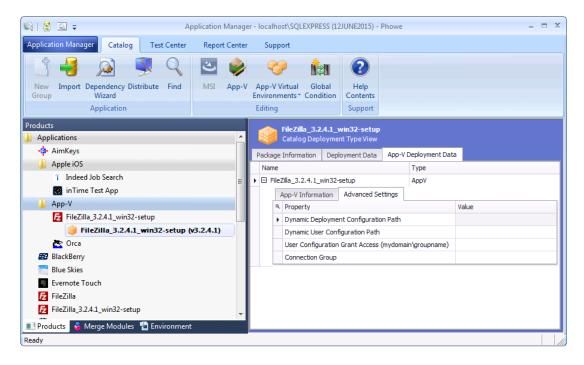

Figure 4: App-V Deployment Data Tab of Catalog Deployment Type View

# Support for Creating App-V Server Virtual Environments (Connection Groups)

In AdminStudio 2015, you can create App-V virtual environments for App-V 5.0 packages for both Microsoft App-V Servers and Microsoft System Center 2012 Configuration Manager Servers.

App-V virtual environments enable deployed virtual applications to share the same file system and registry on client computers. This means that unlike standard virtual applications, these applications can share data with each other. You can order these applications so that when multiple applications attempt to modify the same file system or registry value on a client computer, the application with the highest order takes precedence.

App-V Server virtual environments are called connection groups. You can create an App-V Server connection group by selecting **App-V Virtual Environments** > **App-V Server Environment** from the Application Manager ribbon.

You are prompted to enter a group name, and to select App-V applications in the Application Catalog to add to the group. The order of packages in the connection group is important. This determines the order in which the package contents are merged. So, if there was a conflict (example: same registry value), the content of the first package would be used.

# Virtual Package Editor Support for Viewing and Editing App-V 5.0 Package Asset Intelligence Fields

When creating App-V 5.0 packages, AdminStudio populates the Asset Intelligence information tags. In AdminStudio 2015, you can now view and edit these tags in Virtual Package Editor's new **Asset Intelligence** view.

The **Asset Intelligence** view enables you to view and edit information identifying an App-V 5.0 application. These properties are usually obtained from the Add/Remove Programs Uninstall registry key.

Other new features in AdminStudio 2015 regarding asset intelligence include:

- AdminStudio 2015 now creates the Add/Remove Programs entries inside of virtual packages when creating them directly from MSI packages without repackaging. This can help software inventory systems identify these packages.
- Application Manager now populates asset intelligence information during conversion from App-V
   4.x to App-V 5.x packages.

The following settings can now be viewed and edited in the Virtual Package Editor **Asset Intelligence View** for an App-V 5.0 package

Table -1 • App-V Package Settings in the Asset Intelligence View

| Setting                | Description                                                                                                    |
|------------------------|----------------------------------------------------------------------------------------------------|
| Software Code          | Name of the Add/Remove Programs Uninstall registry key for this package.                                                   |
|                        | For Windows Installer packages that were converted to App-V packages, this is the ProductCode.                             |
| Product Name           | DisplayName value under the Add/Remove Programs Uninstall registry key.                                                    |
| <b>Product Version</b> | DisplayVersion value under the Add/Remove Programs Uninstall registry key.                                                 |
| Publisher              | Publisher value under the Add/Remove Programs Uninstall registry key.                                                      |
| Product ID             | ProductID value under the Add/Remove Programs Uninstall registry key.  Often, this is a serial number or product SKU.      |
| Language               | Language value under the Add/Remove Programs Uninstall registry key.<br>This should be a numeric language identifier.      |
| Channel Code           | ChannelCode value under the Add/Remove Programs Uninstall registry key.                                                    |
| Install Date           | InstallDate value under the Add/Remove Programs Uninstall registry key. It is the last time this product received service. |

**Table -1 •** App-V Package Settings in the Asset Intelligence View (cont.)

| Setting            | Description                                                                                                    |  |
|--------------------|----------------------------------------------------------------------------------------------------|--|
| Registered User    | RegisteredUser value under the Add/Remove Programs Uninstall registry key.                                                                |  |
| Installed Location | InstalledLocation value under the Add/Remove Programs Uninstall registry key.                                                             |  |
| CMm DSLID          | Definite Software ID (DSLID) if one exists.                                                                                               |  |
| Version Major      | VersionMajor value under the Add/Remove Programs Uninstall registry key. It is a numeric representation of a part of the product version. |  |
| Version Minor      | VersionMinor value under the Add/Remove Programs Uninstall registry key. It is a numeric representation of a part of the product version. |  |
| Service Pack       | This may correspond to the service pack level of the product.                                                                             |  |
| Upgrade Code       | This may be the UpgradeCode of the Windows Installer package used to originally install this application.                                 |  |
| OS Component       | Numeric value that indicates whether the application is part of the operating system:                                                     |  |
|                    | <b>0</b> —Application is not part of the operating system.                                                                                |  |
|                    | <b>1</b> —Application is part of the operating system.                                                                                    |  |

## Integration of Microsoft Steps Recorder into Repackager, Tuner, and Automated Application Converter

In AdminStudio 2015, the Microsoft Steps Recorder documentation tool has been integrated into the Repackaging Wizard, Tuner, and Automated Application Converter.

You can use the Microsoft Steps Recorder tool to automatically record the step-by-step actions that you take during repackaging, virtualization, or response transform creation. This information, which is saved in a web archive (.mht) file, includes a text description of where you clicked on each screen, along with a screen capture for each click.

- Repackaging Wizard
- Automated Application Converter
- Tuner

#### **Repackaging Wizard**

When performing repackaging, you can enable the Microsoft Steps Recorder tool by selecting the **Run Microsoft Steps Recorder to document installation steps so they can be reviewed later** option on the **Set Target Project Information and Capture Settings** panel of the Repackaging Wizard.

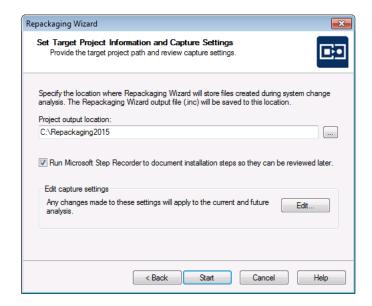

Figure 5: Microsoft Steps Recorder Option in the Repackaging Wizard

If this option is selected, when you click **Start** to begin repackaging, the **Steps Recorder** dialog box opens and recording automatically begins.

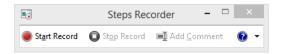

Figure 6: Microsoft Steps Recorder / Microsoft Steps Recorder Dialog Box

This dialog box gives you the ability to pause or stop the recording, or add a comment to the recorded documentation.

When you have completed the repackaging process, the Repackaged Output folder will contain an .mht file, which is a web archive file. To open this file in a web browser, double-click on it. It contains screen captures from the repackaging session each time the mouse was clicked.

#### Recorded Steps

This file contains all the steps and information that was recorded to help you describe the recorded steps to others. Before sharing this file, you should verify the following:

- The steps below accurately describe the recording.
- . There is no information below or on any screenshots that you do not want others to see.

Passwords or any other text you typed were not recorded, except for function and shortcut keys that you used. You can do the following:

- · Review the recorded steps
- · Review the recorded steps as a slide show
- · Review the additional details

#### Steps

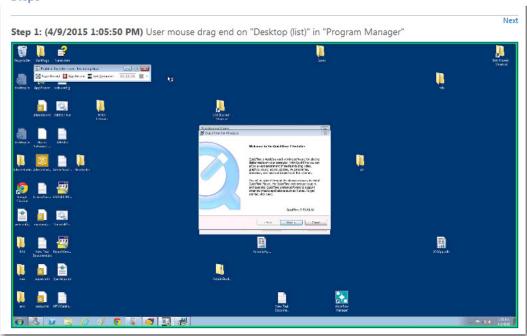

Figure 7: Web Archive File

When you build a Windows Installer package using this Repackager project, the recorded web archive file will be copied to the Windows Installer package output folder. Then, when you import this Windows Installer package into the Application Catalog, the recorded web archive file (or files) will also be imported, and a link to it will be available on the **Extended Attributes** view, in the **Installation Instructions** field.

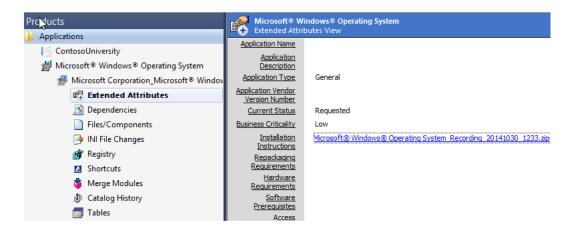

#### **Automated Application Converter**

You can use the Microsoft Steps Recorder tool with Automated Application Converter to automatically record the step-by-step actions that you take on the virtual machine during repackaging in a web archive (.mht) file.

In Automated Application Converter, you can enable the Microsoft Steps Recorder to document steps during repackaging either globally or per project:

- Globally—Set the Documentation Tool option to Enabled on the Project Options dialog box.
- Individual package—Select a package in the Packages tab and set the Documentation Tool property in the Properties window to Enabled.

#### **Tuner**

You can use the Microsoft Steps Recorder tool with Tuner to automatically record the step-by-step actions that occur during response transform creation.

To enable this option, select the **Run Microsoft Steps Recorder to document response transform creation steps to that they can be reviewed later** option on the **Create a New Transform** view of Tuner.

# Summary Charts Displayed on Applications Group View

In previous releases, when the root Application node or a group node was selected in the Application Manager tree, a list of applications in that group were listed. In AdminStudio 2015, the Group view consists of pie charts that summarize information about packages in the group.

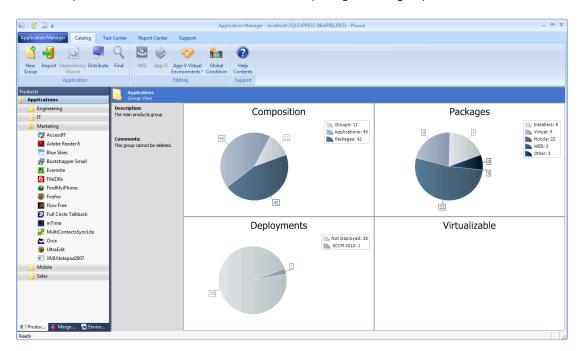

Figure 8: Application Group View

The Group View provides the following summary information about the selected group:

- Composition—Displays the number of subgroups, applications, and packages in the selected group.
- Packages—Displays the number of packages in each of the following categories: installers (Windows Installer packages and legacy installers), virtual packages, mobile apps, web applications, and other.
- **Deployments**—Displays the number of packages that are deployed.
- Virtualizable—Displays the number of virtual packages.

### Repackager Enhancements

In AdminStudio 2015, there have been several enhancements to Repackager:

- Improved Project Build Time
- Add File or Folder to Global Exclusion List from the Repackager Interface
- Ability to Select a Custom Exclusion List During Repackaging Process
- Capture Only the Changes to the PATH Environment Variable Instead of the Entire Contents
- Creation of Advertised Shortcuts for Non-Executable Targets
- Improvements in Software Tagging Support
- Automatic Deletion of Existing Files in Build Output Folder Without Prompting

### Improved Project Build Time

Repackager build time performance has been improved for packages containing multiple shortcuts.

# Add File or Folder to Global Exclusion List from the Repackager Interface

When editing a project in the Repackager interface, you can now choose to not only exclude a file or directory from that project, you can also add an excluded file or directory to the global exclusions list. There are now two additional options on the context menu in the Files and Folders view: **Add to Exclusions** and **Remove from Exclusions**.

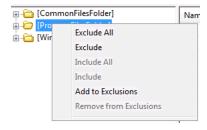

Figure 9: Exclusion Context Menu on Files and Folders View

The following table explains how to modify the global exclusions list from the Repackager interface.

**Table -2 •** Modifying the Global Exclusions List from the Files and Folders View

| То                                                                                                    | Select                                                                                 | Click on context menu                                                                                                    |
|----------------------------------------------------------------------------------------------------|----------------------------------------------------------------------------------------|----------------------------------------------------------------------------------------------------|
| Add a captured file to the global exclusions list                                                     | File you want to add to the global exclusions list                                     | Add to Exclusions                                                                                                    |
| Add captured files within a directory to the global exclusions list                                   | Directory containing the files<br>you want to add to the global<br>exclusion list      | Add to Exclusions  You will be prompted to indicate whether you want to also exclude files in subdirectories of the selected directory. |
| Remove a captured file that had previously been added to the global exclusions list                   | File you want to remove                                                                | Remove from Exclusions                                                                                                    |
| Remove captured files within a directory that had previously been added to the global exclusions list | Directory containing the files<br>you want to remove from the<br>global exclusion list | Remove from Exclusions                                                                                                    |

# Ability to Select a Custom Exclusion List During Repackaging Process

In AdminStudio 2015, you can select a custom exclusion list during the repackaging process. To do this, click **Edit** in the **Edit captures setting** area of the **Set Target Project Information and Capture Settings** panel of the Repackaging Wizard to open the **Analysis Options** dialog box.

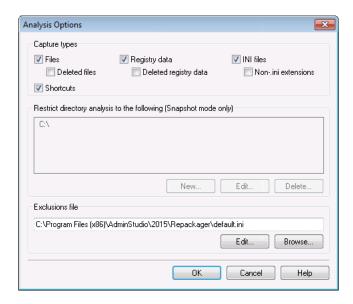

Figure 10: Exclusions File Field on the Analysis Options Dialog Box

On the **Analysis Options** dialog box, a new **Exclusions file** field is available where you can select a different exclusions file.

## Capture Only the Changes to the PATH Environment Variable Instead of the Entire Contents

In AdminStudio 2015, there is better handling for the PATH environment variable. Repackager now captures the change in the PATH environment variable instead of capturing the entire contents of it post repackaging. In this way, Repackager is only capturing what is added by the setup being repackaged.

# Creation of Advertised Shortcuts for Non-Executable Targets

In AdminStudio 2015, Repackager now creates advertised shortcuts for non-executable targets. This better facilitates Windows Installer advertisement, and facilitates auto-repair/resiliency.

### Improvements in Software Tagging Support

In AdminStudio 2015, there have been improvements in software tagging support. Repackager now uses an updated schema (the same one used by InstallShield). This makes it possible to manually sign a tag file if desired. Also, the Repackager and Application Manager Software ID Tag views have been updated to be more consistent with InstallShield in terms of naming and ordering tag attributes.

# Automatic Deletion of Existing Files in Build Output Folder Without Prompting

In AdminStudio 2015, a safety check was added to Repackager regarding the automatic deletion of files in the build output folder. If the build output folder has the default name of MSI\_Package, Repackager will automatically delete the files without prompting. If the build output folder has a name other than MSI\_Package, the user is prompted to confirm deletion of output folder contents.

### Improved Data Extraction from .EXEs

AdminStudio 2015 can now extract more information from .EXE files when they are imported into the Application Catalog. AdminStudio now extracts the company name, product name, and version from .exe files created by popular wrapping technologies including:

- InstallShield InstallScript executables
- InstallShield MSI-wrapped executables
- InstallShield Suite-wrapped executables
- WiseScript executables

## AdminStudio Enterprise Server Permission Updates

There have been several updates to the AdminStudio Enterprise Server permissions.

#### **Application Catalog Upgrade Permission**

In AdminStudio 2015, you can now control whether a user can upgrade an Application Catalog. If the user is not assigned to a Role that has the **Administration > Roles > Add** permission, that user will not be permitted to upgrade an Application Catalog. This new feature enables you to prevent users from upgrading their Application Catalogs unless that have this specific permission. In previous releases, any user could upgrade an Application Catalog.

#### **Select Tests to Execute Permission**

A new permission has been added under Application Manager/ConflictSolver named Test Selection Wizard. Only users with that permission will be able to modify the tests selected on the **Select Tests to Execute** dialog box.

## 64-Bit Support for QualityMonitor

Quality Monitor now runs on 64-bit operating systems and can test 64-bit applications.

# Integration With FlexNet Manager Suite Cloud

AdminStudio can now integrate with FlexNet Manager Suite Cloud.

To integrate, open the **Flexera Service Gateway (FSG)** tab of the Application Manager **Options** dialog box, and enter the **Gateway Host Name** of FlexNet Manager Suite Cloud and the **Connection Token**.

### InstallShield 2015

AdminStudio Standard and Professional Editions include InstallShield 2015 Professional, while AdminStudio Enterprise Edition includes InstallShield Premier. For a full list of the new features in InstallShield 2015, see the InstallShield 2015 Release Notes.

In addition to all of the new features included in InstallShield 2015, it also includes several additional features that are specific to the AdminStudio Edition.

- InstallShield Support for WiseScript Custom Actions
- Enhancements to InstallShield App-V Assistant

### InstallShield Support for WiseScript Custom Actions

The AdminStudio Edition of InstallShield now has support for a new type of custom action: a WiseScript custom action. A WiseScript custom action runs a WiseScript executable file. It includes a wrapper MSI DLL that gets and sets Windows Installer properties and evaluates Windows Installer conditions.

### Enhancements to InstallShield App-V Assistant

In InstallShield 2015, there have been several enhancements to the App-V Assistant:

- Support for Creating Microsoft App-V 5.0 SP3 Packages
- Ability to Map Files into the Virtual File System Instead of a Primary Application Directory
- Ability to Create App-V 5.x Packages that Have Full Write Permissions to the Virtual File System
- Ability to Configure Advanced COM Isolation Settings for App-V 5.x

### Support for Creating Microsoft App-V 5.0 SP3 Packages

The Microsoft App-V Assistant in InstallShield includes support for creating virtual applications that can run on Microsoft App-V 5.0 SP3 clients.

## Ability to Map Files into the Virtual File System Instead of a Primary Application Directory

The Microsoft App-V Assistant now enables you to configure your App-V package to map files into the virtual file system (VFS). This support is available for App-V 4.x and 5.x packages.

To specify whether you want to map the files to the VFS or use a primary application directory, use the Files page in the Microsoft App-V Assistant. The More Options area on this page has a new File Mapping link. When you click this new link, a new File Mapping dialog box opens, enabling you to select the appropriate option.

The File Mapping link and dialog box replace the Primary Application Directory link and dialog box, which previously enabled you to specify primary application directory.

## Ability to Create App-V 5.x Packages that Have Full Write Permissions to the Virtual File System

The Microsoft App-V Assistant now enables you to specify whether you want an App-V 5.x package that you are creating to have full write permissions to the virtual file system (VFS). To specify whether you want to use this support, use the new Allow full write permission to the VFS check box. This check box is on the File Mapping dialog box, which is available from the Files page in the Microsoft App-V Assistant when you click the File Mapping link in the More Options area.

## Ability to Configure Advanced COM Isolation Settings for App-V 5.x

The Microsoft App-V Assistant now enables you to configure advanced settings for COM isolation. This support is available for App-V 5.x packages.

To configure the new settings, use the Package Information page in the Microsoft App-V Assistant. The More Options area on this page has a new Isolation Settings link. When you click this new link, a new Isolation Settings dialog box opens. This dialog box enables you to specify whether you want to isolate the COM objects from the local system, or allow them to interact with the local system. This dialog box also lets you indicate whether you want to isolate named objects from the local system, or allow them to interact with the local system.

The ISVirtualPackage table in the Direct Editor view supports advanced custom parameters:

- AppVv5ComInprocess—This option corresponds with the InProcessEnabled attribute of the appv:IntegratedCoMAttributes element.
- AppVv5ComOutofprocess—This option corresponds with the OutOfProcessEnabled attribute of the appv:IntegratedCOMAttributes element

A value of 1 indicates true; a value of the number 0 (or an empty value) indicates false. By default, these settings are not configured in the ISVirtualPackage table, so the resulting App-V package does not have these settings enabled.

## Components/Editions

AdminStudio 2015 is available in Standard, Professional, and Enterprise Editions. You can also purchase additional Application Virtualization, Application Compatibility, and/or Mobile packs.

| Edition  | Add On                        | Tools                                                                                                    | Functionality                                                                                                    |
|----------|-------------------------------|----------------------------------------------------------------------------------------------------|----------------------------------------------------------------------------------------------------|
| Standard | None                          | None <b>Repackager</b>                                                                                                    | Repackage applications into Windows Installer format                                                                                                    |
|          |                               |                                                                                                    | Perform basic ISO tagging, including creation of tag files                                                                                                    |
|          |                               | Legacy Distribution<br>Wizard                                                                                                    | Prepare packages for distribution                                                                                                    |
|          |                               | InstallShield 2015<br>(Professional Edition)                                                                                        | Customize Windows Installer packages by either directly editing them or by creating transforms                                                                                                    |
|          |                               | Tuner                                                                                                    | Customize Windows Installer packages by creating transforms                                                                                                    |
|          |                               | Application Isolation<br>Wizard                                                                                                    | Resolve component versioning conflicts                                                                                                    |
|          | Application<br>Virtualization | Automated Application Converter (Single Application Version) Conversion Wizard (Single Application Version)  Virtual Package Editor | Convert a package to a virtual application in the following formats:  Microsoft App-V (4.x and 5.0 SP2)  Citrix XenApp  VMware ThinApp (4.x and 5.x)  Symantec Workspace  Convert one package at a time  Edit App-V packages |
|          |                               | Microsoft App-V<br>Assistant                                                                                                    | Create a customized virtual package from an<br>InstallShield project                                                                                                    |
|          |                               | ThinApp Assistant Citrix Assistant                                                                                                  |                                                                                                    |

| Edition      | Add On | Tools                                                  | Functionality                                                                                                    |
|--------------|--------|--------------------------------------------------------|----------------------------------------------------------------------------------------------------|
| Professional | None   | Same as Standard, plus:                                |                                                                                                    |
|              |        | Application Manager /<br>Catalog                       | Manage applications in an Application Catalog database                                                                                                 |
|              |        |                                                        | Manage a package's System Center 2012<br>Configuration Manager and Symantec Altiris Client<br>Management Suite deployment data                         |
|              |        |                                                        | View an application's System Center 2012<br>Configuration Manager deployment status                                                                    |
|              |        |                                                        | Perform advanced ISO tag file creation, editing, and storage                                                                                           |
|              |        | Application Manager / Test Center  Distribution Wizard | Perform tests in the following categories:                                                                                                    |
|              |        |                                                        | <ul> <li>Windows Installer Internal Consistency<br/>Evaluators</li> </ul>                                                                              |
|              |        |                                                        | <ul> <li>Windows Installer Best Practices</li> </ul>                                                                                                   |
|              |        |                                                        | <ul> <li>Application Conflicts</li> </ul>                                                                                                    |
|              |        |                                                        | Test and fix one package at a time                                                                                                    |
|              |        |                                                        | Publish applications to System Center 2012<br>Configuration Manager and Symantec Altiris<br>Management Server.                                         |
|              |        | OS Snapshot Wizard                                     | Capture basic operating system configuration in an OS Snapshot, which can be imported into the Application Catalog to check for potential OS conflicts |
|              |        | QualityMonitor                                         | Perform Windows Installer testing, including testing in a locked down environment                                                                      |

| Edition      | Add On                        | Tools                                | Functionality                                                                                                    |                                                                                                    |
|--------------|-------------------------------|--------------------------------------|----------------------------------------------------------------------------------------------------|----------------------------------------------------------------------------------------------------|
| Professional | Application<br>Virtualization | Same as Standard, plus:              |                                                                                                    |                                                                                                    |
| (Continued)  |                               | Enhancements to                      | Import virtual packages into Application Catalog                                                                                        |                                                                                                    |
|              |                               | Application Manager /<br>Catalog     | View virtual package data in Application Manager                                                                                        |                                                                                                    |
|              |                               |                                      | Manage System Center 2012 Configuration<br>Manager deployment data for App-V 4.x and 5.0<br>SP2 packages                                |                                                                                                    |
|              |                               |                                      | Manage Citrix XenApp Server deployment data for Citrix XenApp profiles and App-V 4.x packages                                           |                                                                                                    |
|              |                               |                                      | Manage Symantec Altiris Client Management Suite<br>deployment data for Symantec Workspace and<br>VMware ThinApp packages                |                                                                                                    |
|              |                               |                                      | Manage App-V Server deployment data for App-V 4.x and 5.0 packages                                                                      |                                                                                                    |
|              |                               | Applio                               | Enhancements to  Application Manager /  Test Center                                                                                     | Test packages for compatibility to be virtualized to App-V, ThinApp, XenApp, and Symantec Workspace formats |
|              |                               |                                      | Test App-V packages for best practices                                                                                                  |                                                                                                    |
|              |                               | Enhancements to  Distribution Wizard | Test App-V packages for conflicts with other packages                                                                                   |                                                                                                    |
|              |                               |                                      | Publish applications containing App-V 4.x and 5.0 packages to Microsoft App-V Server                                                    |                                                                                                    |
|              |                               |                                      | Publish applications containing App-V packages to<br>System Center Configuration Manager and Citrix<br>XenApp Server                    |                                                                                                    |
|              |                               |                                      | Publish applications containing Citrix XenApp profiles and App-V 4.x packages to Citrix XenApp Server                                   |                                                                                                    |
|              |                               |                                      | Publish applications containing Symantec<br>Workspace and VMware ThinApp packages to<br>Symantec Altiris Client Management Suite Server |                                                                                                    |

| Edition                     | Add On                       | Tools                                             | Functionality                                                                                                    |
|-----------------------------|------------------------------|---------------------------------------------------|----------------------------------------------------------------------------------------------------|
| Professional<br>(Continued) | Application<br>Compatibility | Enhancements to Application Manager / Test Center | Test packages for compatibility with the following operating systems:  Windows 7 (32-bit and 64-bit)  Windows 8 (32-bit and 64-bit)  Windows 10 (32-bit and 64-bit)  Windows Server 2008 R2  Windows Server 2012  On the Operating System Compatibility tab of the Test Center Deployment Type View, you can see detailed data for only the last package tested; for all other packages in the Application Catalog, this tab is blank (even if the package has been previously tested)  Ability to display Microsoft Application Compatibility Toolkit (ACT) database test results on ACT Summary tab of the Test Center Deployment Type View                                                                                                    |
|                             | Mobile                       | Enhancements to Application Manager / Catalog     | <ul> <li>Import of the following mobile app formats into the Application Catalog:         <ul> <li>Apple iOS mobile apps (local and public store link)</li> <li>Google Android mobile apps (local and public store link)</li> <li>Microsoft Windows Store mobile apps (local and public store link)</li> </ul> </li> <li>Ability to import iOS Enterprise Policy Configuration files, view their settings, and determine the policy compatibility of iOS mobile apps.</li> <li>Ability to view iOS and Android mobile app reporting on feature use, device compatibility, and OS compatibility.</li> <li>Ability to view deployment data for Windows Store mobile apps, including detection methods and framework customizations</li> <li>Ability to manage AirWatch Server deployment data for both Apple iOS and Google Android mobile apps (local and public store link)</li> </ul> |

| Edition        | Add On      | Tools                                                                      | Functionality                                                                                                    |
|----------------|-------------|----------------------------------------------------------------------------|----------------------------------------------------------------------------------------------------|
| Professional   | Mobile      | Enhancements to                                                            | Test Apple iOS mobile apps for best practices                                                                                                   |
| (Continued) (C | (Continued) | Application Manager / Test Center                                          | <ul> <li>Test Apple iOS, Microsoft Windows, and<br/>Google Android mobile apps for risk<br/>assessment</li> </ul>                               |
|                |             |                                                                            | <ul> <li>Test Apple iOS, Microsoft Windows, and<br/>Google Android mobile apps for operating<br/>system compatibility</li> </ul>                |
|                |             | Enhancements to  Distribution Wizard                                       | Ability to publish applications containing the following mobile app formats to System Center 2012 Configuration Manager R2 and AirWatch Server: |
|                |             |                                                                            | <ul> <li>Apple iOS mobile apps (local and public store link)</li> </ul>                                                                         |
|                |             |                                                                            | <ul> <li>Google Android mobile apps (local and public<br/>store link)</li> </ul>                                                                |
|                |             |                                                                            | Ability to publish applications containing the following mobile app format to System Center 2012 Configuration Manager R2:                      |
|                |             |                                                                            | Windows Store (local and public store link)                                                                                                    |
| Enterprise     | None        | Same as Professional, plus:                                                |                                                                                                    |
|                |             | InstallShield 2015<br>(Premier Edition instead<br>of Professional Edition) | Advanced customization of Windows Installer packages by either directly editing them or by creating transforms                                  |
|                |             | AdminStudio Virtual Desktop Assessment (Limited Edition)                   | Monitor the behavior of computers, users, and applications in your enterprise and gather data on the desktop environment                        |
|                |             |                                                                            | In Test Center, perform testing to determine whether a Windows Installer package is a suitable candidate for conversion to a virtual desktop    |
|                |             | Application Manager /<br>Report Center                                     | Advanced reports including detailed summary and dashboard reports on Test Center test results, package data, and deployment information         |
|                |             | Platform API                                                               | Use to integrate your existing .NET applications or scripting environments like Microsoft PowerShell with AdminStudio                           |
|                |             | Software Repository                                                        | Secure storage system for AdminStudio package data, including version management                                                                |

| Edition                   | Add On                       | Tools                                                                | Functionality                                                                                                    |
|---------------------------|------------------------------|----------------------------------------------------------------------|----------------------------------------------------------------------------------------------------|
| Enterprise<br>(Continued) | None                         | OS Security Patch<br>Wizard                                          | Import Windows OS patches into the Application<br>Catalog in order to test the impact they will have<br>on your environment before they are deployed                                         |
|                           |                              | Report Center<br>(Web Tool)                                          | Generate reports on packages stored in the<br>Application Catalog, including reports using<br>custom SQL queries                                                                             |
|                           |                              | Security Console<br>(Web Tool)                                       | Manage AdminStudio user accounts and directory services                                                                                                    |
|                           |                              |                                                                      | Manage AdminStudio roles and permissions                                                                                                    |
|                           | Application Virtualization   | Same as Professional, plus:                                          |                                                                                                    |
|                           |                              | Automated Application<br>Converter (Multiple<br>Application Version) | Ability to perform automated conversion of multiple packages at a time                                                                                                    |
|                           |                              | Conversion Wizard<br>(Multiple Application<br>Version)               |                                                                                                    |
|                           |                              | Enhancements to  Application Manager /                               | Includes the Application Virtualization Compatibility Dashboard report                                                                                                    |
|                           |                              | Report Center                                                        | Report Center's Application Readiness Dashboard includes an Application Virtualization Compatibility summary chart and App-V Best Practices and App-V Conflicts test results summary charts. |
|                           | Application<br>Compatibility | Same as Professional, plus:                                          |                                                                                                    |
|                           |                              | Enhancements to  Application Manager /                               | Ability to test and fix multiple packages or groups of packages simultaneously                                                                                                    |
|                           |                              | Test Center                                                          | Ability to view package-level test details for  Operating System Compatibility and Browser  Compatibility tests for all packages in the  Application Catalog, not just the last one tested   |
|                           |                              |                                                                      | Import of web applications into the Application Catalog                                                                                                    |
|                           |                              |                                                                      | Test web applications for compatibility with the following browsers:                                                                                                    |
|                           |                              |                                                                      | • Internet Explorer 9                                                                                                    |
|                           |                              |                                                                      | <ul><li>Internet Explorer 10</li><li>Internet Explorer 11</li></ul>                                                                                                    |

| Edition                   | Add On                                | Tools                                               | Functionality                                                                                                    |
|---------------------------|---------------------------------------|-----------------------------------------------------|----------------------------------------------------------------------------------------------------|
| Enterprise<br>(Continued) | Application Compatibility (Continued) | Enhancements to Application Manager / Report Center | Display of Microsoft ACT database test results on the Report Center tab                                                              |
|                           |                                       | Enhancements to Platform API                        | Ability to use the Test-ASPackage and Resolve-ASPackage Platform API commands to perform batch package testing and issue resolution. |
|                           | Mobile                                | Same as Professional                                |                                                                                                    |

## System Requirements

This section lists the requirements for AdminStudio client tool machine, Application Catalog database server, Web server, Software Repository server, and virtual machines.

## **Compatibility Summary**

AdminStudio 2015 supports the following versions of the listed software.

| Category                                                                                                    | Item                                                                 | Supported Versions                                                                                                    |
|----------------------------------------------------------------------------------------------------|----------------------------------------------------------------------|----------------------------------------------------------------------------------------------------|
| AdminStudio Client<br>Tools OS<br>Standalone Repackager<br>OS<br>Standalone Tuner OS                                   | Microsoft Windows                                                    | <ul> <li>Windows 7</li> <li>Windows 8 and 8.1</li> <li>Windows 10</li> <li>Windows Server 2008 R2</li> <li>Windows Server 2012</li> <li>Windows Server 2012 R2</li> </ul> |
| AdminStudio Web Server OS (AdminStudio Enterprise Server, AdminStudio Inventory and Rationalization, Workflow Manager) | Microsoft Windows Server                                             | <ul><li>Windows Server 2008 R2</li><li>Windows Server 2012</li><li>Windows Server 2012 R2</li></ul>                                                                       |
| Application Catalog Database                                                                                           | Microsoft SQL Server                                                 | <ul><li>2008 R2</li><li>2012</li><li>2014</li></ul>                                                                                                    |
| Flexera Software Product Integration                                                                                   | FlexNet Manager Platform /<br>FlexNet Manager Suite<br>(On Premises) | 9.2 SP1 or later                                                                                                    |
|                                                                                                    | FlexNet Manager Suite<br>(Cloud)                                     | 2014 or later                                                                                                    |
|                                                                                                    | App Portal                                                           | 7.5.3 or later                                                                                                    |
|                                                                                                    | Workflow Manager                                                     | 2015                                                                                                    |
|                                                                                                    | Flexera Service Gateway                                              | 1.0                                                                                                    |

| Category                               | Item                                             | Supported Versions                                       |
|----------------------------------------|--------------------------------------------------|----------------------------------------------------------|
| Virtual Machines for<br>Virtualization | VMware Workstation                               | 6.5 or later                                             |
|                                        | VMware ESXi                                      | VMware ESX/ESXi Server, Version 3.5<br>Update 3 or later |
|                                        | VMware vSphere                                   | 5.5                                                      |
|                                        | Microsoft Hyper-V Server                         | 2008 R2 or later                                         |
| Virtual Formats                        | App-V                                            | App-V 4.5 through 5.0 SP3                                |
|                                        | VMware ThinApp                                   | 4.x and 5x                                               |
|                                        | Symantec Workspace<br>Virtualization             | 7.6                                                      |
| Microsoft App-V<br>Sequencer           | App-V Sequencer                                  | 5.0                                                      |
| Desktop Distribution<br>(Applications) | System Center<br>Configuration Manager           | 2007 and 2012 R2                                         |
|                                        | Microsoft App-V Server                           | 5.0                                                      |
|                                        | Symantec Altiris Client<br>Management Suite      | 7.5                                                      |
|                                        | Citrix XenApp Server                             | 6.5                                                      |
| Desktop Distribution<br>(Packages)     | Novell ZENworks Configuration Management         | 10 and 11                                                |
|                                        | LANDesk Management<br>Suite                      | 9                                                        |
|                                        | System Center<br>Configuration Manager           | 2007 and 2012 R2                                         |
|                                        | Altiris Notification Server                      | 6.5                                                      |
|                                        | Marimba NCP                                      | 4.7.2                                                    |
| Mobile Distribution                    | AirWatch Server                                  | 6.5                                                      |
|                                        | Microsoft App-V Server                           | 5.0                                                      |
|                                        | Microsoft System Center<br>Configuration Manager | 2012 R2                                                  |

| Category                                                                                                    | Item                        | Supported Versions                                                                                                    |
|----------------------------------------------------------------------------------------------------|-----------------------------|----------------------------------------------------------------------------------------------------|
| Mobile Operating Systems Supported for                                                                                        | Apple iOS                   | <ul><li>6 (32-bit)</li><li>7 (32-bit and 64-bit)</li><li>8 (32-bit and 64-bit)</li></ul>                                     |
| compatibility testing                                                                                                    | Google Android              | <ul> <li>4.1 Jelly Bean</li> <li>4.2 Jelly Bean</li> <li>4.3 Jelly Bean</li> <li>4.4 KitKat</li> <li>5.0 Lollipop</li> </ul> |
|                                                                                                    | Windows Phone               | <ul><li>8</li><li>10</li></ul>                                                                                               |
| Internet Browsers Supported for browser compatibility testing                                                                 | Microsoft Internet Explorer | 9, 10, 11                                                                                                    |
| Internet Browsers  For viewing AdminStudio Enterprise Server, AdminStudio Inventory and Rationalization, and Workflow Manager | Mozilla Firefox             | Firefox for Windows 25.0 or later                                                                                            |
|                                                                                                    | Google Chrome               | Chrome for Windows 33.0 or later                                                                                             |
|                                                                                                    | Microsoft Internet Explorer | Microsoft Internet Explorer 9.0 or later                                                                                     |
|                                                                                                    | Apple Safari                | Safari for Mac OS X and iOS                                                                                                  |

| Category                     | Item                                                 | Supported Versions                                                                                                    |
|------------------------------|------------------------------------------------------|----------------------------------------------------------------------------------------------------|
| Mobile Devices               | Apple iOS Devices                                    | <ul> <li>iPad WiFi</li> <li>iPad 2 3G and iPad 2 WiFi</li> <li>iPad Third Gen and iPad Third Gen 4G</li> <li>IPad Fourth Gen and iPad Fourth Gen 4G</li> <li>iPad Fifth Gen and iPad Fifth Gen 4G</li> <li>iPad Sixth Gen and iPad Sixth Gen LTE</li> <li>iPad Mini</li> <li>iPad Mini 3 and iPad Mini 3LTE</li> <li>iPad Mini 4G</li> <li>iPad Mini Retina and iPad Mini Retina 4G</li> <li>iPhone 4S</li> <li>iPhone 5, iPhone 5c, and iPhone 5s</li> <li>iPhone 6 and iPhone 6 Plus</li> </ul> |
|                              | Google Android Devices  Windows Phone Devices        | <ul> <li>Samsung Galaxy Grand 2</li> <li>Google/LG Nexus 5</li> <li>Google/Motorola Mobility Nexus 6</li> <li>Google/HTC Nexus 9</li> <li>Samsung Galaxy Note 2</li> <li>Samsung Galaxy Note 3</li> <li>Samsung Galaxy NotePro</li> <li>Samsung Galaxy S4</li> <li>Samsung Galaxy S5</li> <li>Samsung Galaxy Tab 3</li> <li>Microsoft Lumia 535</li> <li>Microsoft Lumia 930</li> </ul>                                                                                                    |
| API                          | PowerShell                                           | Microsoft SurfacePro 3  4.x                                                                                                    |
| Application<br>Compatibility | Microsoft Application<br>Compatibility Toolkit (ACT) | 5.6                                                                                                    |

## AdminStudio Client Tool Machine

The following table lists the recommended system configuration for a machine running the AdminStudio client tools.

| Item              | Description                                                                                                    |  |
|-------------------|----------------------------------------------------------------------------------------------------|--|
| Platform          | 32-bit or 64-bit processor at 2 GHz or greater                                                                                                    |  |
|                   |                                                                                                    |  |
|                   | <b>Note</b> • All of the AdminStudio client tools run on 64-bit Windows operating systems. To repackage 64-bit applications or create 64-bit App-V packages, install AdminStudio on a 64-bit Windows operating system.                                                                                                    |  |
| RAM               | 4 GB                                                                                                    |  |
| Hard Disk         | 4 GB of free space                                                                                                    |  |
| Display           | Designed for XGA at 1024 x 768 resolution or higher                                                                                                    |  |
| Operating Systems | <ul> <li>Windows 7</li> <li>Windows 8 and Windows 8.1</li> <li>Windows 10</li> <li>Windows Server 2008 R2</li> <li>Windows Server 2012 and Windows Server 2012 R2</li> </ul> Note • Support for Windows Vista was removed due to a modification made by Microsoft. For more information, see the following articles: <ul> <li>An ADO application does not run on down-level operating systems after you recompile it on a computer that is running Windows 7 SP 1 or Windows Server 2008 R2 SP 1 or that has KB983246 installed [Microsoft Article 2517589]</li> <li>A Better Solution for the Windows 7 SP1 ADO GUID Changes</li> </ul> |  |
| Browser           | Microsoft Internet Explorer 7.0 or later                                                                                                    |  |
| Privileges        | Administrative privileges on the system                                                                                                    |  |

## **Distribution Systems**

#### **Application Distribution**

AdminStudio supports the following distribution systems for the distribution of applications.

| Distribution System                         | Support Version(s)                                                                                                    |
|---------------------------------------------|----------------------------------------------------------------------------------------------------|
| System Center Configuration<br>Manager      | 2007 and 2012 R2                                                                                                    |
| Symantec Altiris Client<br>Management Suite | 7.5                                                                                                    |
| Citrix XenApp Server                        | 6.5                                                                                                    |
| AirWatch Server                             | 6.5 [Mobile applications only]                                                                                                    |
| Microsoft App-V Server                      | 5.0                                                                                                    |
|                                             |                                                                                                    |
|                                             | <b>Note</b> • In order for you to distribute packages to a Microsoft App-V Server, the WinRM service must be running, and the App-V Server must be in the list of trusted hosts. Both of these can be accomplished from PowerShell by running the following command: |
|                                             | set-item wsman:\localhost\Client\TrustedHosts -value <machine name=""></machine>                                                                                                    |

### **Package Distribution**

AdminStudio supports the following distribution systems for the distribution of packages using the Legacy Distribution Wizard.

| Distribution System                              | Supported Versions |
|--------------------------------------------------|--------------------|
| Altiris Notification Server                      | Version 6.5        |
| LanDesk Management Suite                         | Version 9          |
| Novell ZENworks Configuration Management         | Versions 10 and 11 |
| Microsoft System Center Configuration<br>Manager | 2007 and 2012      |

# **Application Catalog Database Server**

The following table lists the recommended system configuration for a database server to store AdminStudio Application Catalog databases.

| Item              | Description                                                                                                    |
|-------------------|----------------------------------------------------------------------------------------------------|
| Platform          | 32-bit or 64-bit processor at 2 GHz or greater                                                                                                    |
| RAM               | 4 GB or greater (8 GB preferred)                                                                                                    |
| Hard Disk Space   | 80 GB or greater                                                                                                    |
| Operating System  | Windows Server 2008 R2 or later (Windows Server 2012 preferred)                                                                                                    |
| Database Software | SQL Server 2008 R2 or later databases, including SQL Server 2012 and SQL Server 2014 (latest version preferred).                                                                                                    |
|                   | <ul> <li>Dictionary sort order—SQL Server must be installed with case-<br/>insensitive dictionary sort order 52 on Code Page 1252 for non-<br/>Unicode data. For more information, use the sp_helpsort T-SQL<br/>command, which returns the following:</li> </ul> |
|                   | Latin1-General, case-insensitive, accent-sensitive, kanatype-insensitive, width-insensitive for Unicode Data, SQL Server Sort Order 52 on Code Page 1252 for non-Unicode data                                                                                     |
|                   | <ul> <li>Collation setting—SQL_Latin1_General_CP1_CI_AS is the required<br/>collation setting for AdminStudio database server. It is the only<br/>supported collation.</li> </ul>                                                                                 |
|                   |                                                                                                    |
|                   | <b>Note</b> • Before attempting to connect to an existing Microsoft SQL Server, open SQL Server Configuration Manager and make sure that the following three protocols are enabled:                                                                               |
|                   | <ul><li>Shared Memory</li><li>Named Pipes</li><li>TCP/IP</li></ul>                                                                                                    |

# AdminStudio Enterprise Server / Workflow Manager Server

The following table lists the system requirements for the Web server that hosts the Workflow Manager Data Web service and the actual Workflow Manager Web site and/or AdminStudio Enterprise Server:

| Item             | Description                                                                                        |
|------------------|----------------------------------------------------------------------------------------------------|
| Platform         | 32-bit or 64-bit processor at 2 GHz or greater                                                     |
|                  |                                                                                                    |
|                  | <b>Note</b> • AdminStudio Enterprise Server / Workflow Manager runs in 32-bit mode on a 64-bit OS. |
| RAM              | 4 GB or greater (8 GB preferred)                                                                   |
| Hard Disk Space  | 100 GB or greater                                                                                  |
| Operating System | Windows Server 2008 R2 or later / English base language<br>(Windows Server 2012 preferred)         |
| IIS              | IIS 7.0 or later                                                                                   |
| .NET             | .NET Framework 4.0                                                                                 |
| MSXML            | MSXML 4.0                                                                                          |

## Software Repository

The following tables lists the recommended system configuration for the machine that stores the Software Repository files.

| Item             | Description                                                          |
|------------------|----------------------------------------------------------------------|
| Processor        | 1 GHz or greater                                                     |
| RAM              | 2 GB or greater                                                      |
| Hard Disk Space  | 500 GB or greater                                                    |
| Operating System | Windows 8, Windows 7, Windows Vista, or Windows Server 2008 or later |

# Automated Application Converter Requirements

This section lists the requirements for the virtual machines used by Automated Application Converter to perform repackaging. Also, the software requirements for specific virtual technologies are listed.

- Virtual Machine Requirements
- Virtual Technology Requirements

## Virtual Machine Requirements

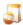

Edition • Automated Application Converter is included with AdminStudio Application Virtualization.

Automated Application Converter performs automated repackaging on virtual machines. This section lists the virtual machine platform and virtual machine image system requirements.

- Supported Virtual Machine Platforms
- VMware Requirements
- Microsoft Hyper-V Server Requirements
- Virtual Machine Image Requirements

## Supported Virtual Machine Platforms

The Automated Application Converter supports automated repackaging on virtual machines from the following platforms:

- VMware ESX/ESXi Server, Version 3.5 Update 3 or later
- VMware Workstation 6.5 or later
- VMware vSphere 5.5
- Microsoft Hyper-V Server 2008 R2 or later

### **VMware Requirements**

As described above, Automated Application Converter supports automated repackaging on VMware ESX/ESXi Server and VMware Workstation.

- VMware VIX API Requirement
- VMware ESX/ESXi Server Permission Requirements

#### **VMware VIX API Requirement**

In order for Automated Application Converter to perform automated repackaging, it needs to communicate with the virtualization technology that you are using. If you are using VMware virtualization technology (VMware ESX or ESXi Server or a local VMware Workstation), the VMware VIX API needs to be installed on the same machine as the Automated Application Converter. You can do this by either installing VMware Workstation on that machine or by downloading and installing the VMware VIX API from the following location:

http://www.vmware.com/support/developer/vix-api

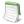

**Note** • When using VMware Workstation, it is recommended that you install VMware Workstation on the same machine as Automated Application Converter so that Automated Application Converter will use the version of the VIX API that was designed for that specific version of VMware Workstation. Although it is likely that newer versions of the VIX API will also work, it seems that the best approach is for Automated Application Converter to use the version of the VIX API that was bundled with your version of VMware Workstation.

#### **VMware ESX/ESXi Server Permission Requirements**

If you plan to use a VMware ESX/ESXi Server in conjunction with Automated Application Converter, make sure that the account that you use to log in to this server has the permissions/roles needed to automatically open a VM using VMware VIX API. The account needs to either have an administrator role assigned or, at least, have the following three roles assigned:

- All Privileges/Virtual Machine/State/Create Snapshot
- All Privileges/Virtual Machine/State/Delete Snapshot
- All Privileges/Virtual Machine/Interaction/Console Interaction

If the login account does not have these permissions/roles, Automated Application Converter will be unable to automatically boot up a virtual machine on that server.

#### **vSphere 5.5 Account Requirements**

In order to make Automated Application Converter (AAC) work with VMware virtual machines residing under vSphere 5.5, there are certain minimum permissions required for the vSphere user account. To assign these permissions to a vSphere user account, perform the following steps:

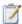

#### Task: To configure a vSphere 5.5 account to be used with Automated Application Converter:

1. In vSphere 5.5, open the **Assign Permissions** dialog box and assign a user the **Virtual machine power user (sample)** role, which consists of the following permissions:

| Category                              | Permission                                                                                                    |                                                                                                    |
|---------------------------------------|----------------------------------------------------------------------------------------------------|----------------------------------------------------------------------------------------------------|
| Datastore                             | Browse datastore                                                                                                    |                                                                                                    |
| Global                                | Cancel task                                                                                                    |                                                                                                    |
| Scheduled task                        | <ul><li>Create task</li><li>Modify task</li></ul>                                                                                                    | <ul><li>Remove task</li><li>Run task</li></ul>                                                                                                    |
| Virtual machine > Configuration       | <ul> <li>Add existing disk</li> <li>Add new disk</li> <li>Add or remove device</li> <li>Advanced</li> <li>Change CPU count</li> <li>Change resource</li> <li>Disk lease</li> <li>Memory</li> </ul>            | <ul> <li>Modify device settings</li> <li>Remove disk</li> <li>Rename</li> <li>Reset guest information</li> <li>Settings</li> <li>Upgrade virtual machine compatibility</li> </ul> |
| Virtual machine > Interaction         | <ul> <li>Answer question</li> <li>Configure CD media</li> <li>Configure floppy media</li> <li>Console interaction</li> <li>Device connection</li> <li>Guest operating system management by VIX API</li> </ul> | <ul><li>Power off</li><li>Power on</li><li>Reset</li><li>Suspend</li><li>VMware Tools install</li></ul>                                                                           |
| Virtual machine > Snapshot management | <ul><li>Create snapshot</li><li>Remove snapshot</li></ul>                                                                                                    | <ul><li>Rename snapshot</li><li>Revert to snapshot</li></ul>                                                                                                    |

2. Also give the user account read-only access to the rest of the server.

### Microsoft Hyper-V Server Requirements

As described above, Automated Application Converter supports automated repackaging on Microsoft Hyper-V Server. When preparing a Hyper-V Server for use with Automated Application Converter, make sure that the following conditions are met:

- Configuration tools—Verify that the Hyper-V configuration tools are installed on the Hyper-V server machine. These tools can be installed using the Microsoft Hyper-V Management Console.
- Connection—Verify that you can successfully connect to the Hyper-V Server from the machine where AdminStudio Automated Application Converter is installed.
- Permissions—Make sure that the Hyper-V Server user has the following permissions to perform operations on the Hyper-V machines:
  - Permission to create/restore/delete VM snapshots
  - Permission to start and stop virtual machines
  - Permission to access console sessions
- Configuration settings—Connecting to a WMI namespace on a remote computer running Windows Vista or Windows Server 2008 may require changes to configuration settings. Check the following configuration settings on the AdminStudio machine as well as on the Hyper-V Server machine:
  - Windows Firewall Settings
  - User Account Control (UAC) Settings
  - DCOM Settings
  - Common Information Model Object Manager (CIMOM) Settings

For detailed information, see Connecting to WMI Remotely at:

http://msdn.microsoft.com/en-us/library/aa822854(VS.85).aspx

### Virtual Machine Image Requirements

Automated Application Converter uses virtual machines to perform automated repackaging. These virtual machines have the following requirements:

#### **Virtual Machine System Requirements**

When creating a virtual machine image that will be hosted on one of the virtual machine platforms listed above, the recommended minimum requirements should meet those required by the applications you are trying to repackage. Since you repackage on the target deployment platform, the virtual machine image should closely resemble the target deployment environment.

# **Preparing Your Virtual Machines for Use With the Automated Application Converter**

You need to prepare each virtual machine that you are going to use with the Automated Application Converter to perform automated repackaging by running the Virtual Machine Preparation setup and by creating a snapshot. For instructions, see Preparing Your Virtual Machines for Use With the Automated Application Converter.

## Virtual Technology Requirements

In order to convert to some virtual formats, there are some software requirements:

| Virtual Format        | Requirement                                                                                                    |
|-----------------------|----------------------------------------------------------------------------------------------------|
| App-V 5.0             | <ul> <li>Conversion—To convert a package to App-V 5.0 format using<br/>Automated Application Converter's App-V 5.x with Sequencer method,<br/>the Microsoft Application Virtualization 5.0 Sequencer must be installed<br/>on the virtual machine where the conversion will take place.</li> </ul> |
|                       | <ul> <li>Upgrade—To upgrade an imported App-V 4.x package to App-V 5.0 format directly from Application Manager using the App-V Upgrade Wizard, the Microsoft Application Virtualization 5.0 Sequencer must be installed on the same machine as AdminStudio.</li> </ul>                            |
|                       | <ul> <li>Testing—To test an App-V package using Automated Application<br/>Converter, the Microsoft Application Virtualization 5.0 Client must be<br/>installed on the same machine as AdminStudio.</li> </ul>                                                                                      |
| VMware ThinApp        | To convert a package to VMware ThinApp format, VMware ThinApp must be installed on the same machine as AdminStudio, and all license agreements must have been accepted.                                                                                                    |
| Symantec<br>Workspace | To convert a package to a Symantec Workspace virtual package, the Symantec Workspace Virtualization Agent must be installed on the same machine as AdminStudio.                                                                                                    |

# Downloading AdminStudio Installers

If you have the AdminStudio DVD, all of the AdminStudio installers are on the DVD and you can find them using the DVD Browser.

However, if you do not have the AdminStudio DVD, you can download the installers for AdminStudio, AdminStudio Service Packs, Standalone Repackager, Standalone Quality Monitor, and the FlexNet Licensing Server from the **Flexera Software Product and License Center**:

https://flexerasoftware.flexnetoperations.com

For information on using the Flexera Software Product and License Center, see the **Download and License Overview for AdminStudio**:

http://www.flexerasoftware.com/downloads/instructions/productlicensing/en/adminstudio.htm

# AdminStudio 2015 Evaluation Restrictions

When you run AdminStudio in trial/evaluation mode, all of the features in the AdminStudio Enterprise Edition client tools are fully available, with the following restrictions:

- Can create only one Application Catalog—You are permitted to create only one Application Catalog, and it must be named AdminStudio Evaluation Catalog.
- **Ten package import limit**—Only 10 total packages (of one or more deployment types) can be imported into the Application Catalog.
- Package deletion not permitted—After you import a package into the Application Catalog, you are not permitted to delete it.
- AdminStudio Platform API support is disabled—All platform support is disabled.

# Resolved Issues

The following table lists the customer issues that were resolved in AdminStudio 2015:

| Issue Number  | Issue Summary                                                                                                    |
|---------------|----------------------------------------------------------------------------------------------------|
| IOA-000067722 | Allow AppV builds to handle file source paths and package release paths longer than 255 characters.                                                                                                    |
| IOA-000124942 | Suppressing test results in Test Center is slower against remote SQL databases than local databases.                                                                                                    |
| IOA-000125272 | Request for a permission to block ability of user to upgrade an AdminStudio Application Catalog database.                                                                                                    |
| IOC-000072895 | Increase performance for expanding groups in Application Manager.                                                                                                    |
| IOJ-1660737   | Automated Application Converter returns different results for files going to GAC on each run; the number of files in the GAC is different.                                                                                                    |
| IOJ-1661106   | Repackaging installers made with Bitrock results in shortcut icons not resolving properly.                                                                                                    |
| IOJ-1663060   | After upgrade, the Application Catalog database is showing unexpected behavior. Existing groups do not appear in the Catalog tab view.                                                                                                    |
| IOJ-1664158   | Repackager Snapshot Method creates incorrect Shortcut description.                                                                                                    |
| IOJ-1664162   | Repackager unable to pull icon *.ico files from a setup on a 64-bit machine.                                                                                                    |
| IOJ-1664381   | Request for enhancementto shortcut handling by Repackager Installation Monitoring method. When using the Installation Monitoring method, Repackaging Wizard captures start menu shortcuts in such a way that they don't show up on the InstallShield Editor's Project Assistant tab's Application Shortcuts view. |
| IOJ-1664382   | Issues occurring when attempting to import App-V packages that were created by Microsoft's App-V Sequencer.                                                                                                    |
| IOJ-1664908   | Application Manager does not support the import of packages with an apostrophe in its name.                                                                                                    |
| IOJ-1665049   | Specific *.sft results in Application Manager crash (AdminStudioHost Process crashes) during import and Virtual Package Editor crash when attempting to open.                                                                                                    |
| IOJ-1665187   | Repackager created invalid entries in Directory table which caused install error 1606.                                                                                                    |

| Issue Number | Issue Summary                                                                                                    |
|--------------|----------------------------------------------------------------------------------------------------|
| IOJ-1665600  | After creating a custom condition with the Global Condition wizard this condition can be used as a custom requirement on a package. If you distribute this package to System Center Configuration Manager, it is unable to add the requirement and simply shows the message, "Could not add Requirement to Deployment Type" |
| IOJ-1665717  | Request to make Automatic Application Converter's (AAC) AppVAllFilesInVFS setting be the default.                                                                                                    |
| IOJ-1665718  | When using Automated Application Converter, you are unable to use a variable for the name of a data store; Automated Application Converter hard-codes the data store name.                                                                                                    |
| IOJ-1665772  | Application Manager scalability and performance issues when Application Catalog contains large number of applications.                                                                                                    |
| IOJ-1666522  | Modifying an App-V Package with Virtual Package Editor Results in 1400000007 error.                                                                                                    |
| IOJ-1666530  | Request to prevent Repackager from deleting the contents of Output location.                                                                                                    |
| IOJ-1666958  | Documentation error in the example on Set-ASConfigPlatform.                                                                                                    |
| IOJ-1666960  | Documentation error in the example on "Example Script to Create Application Catalog, Import Packages, and Perform Testing."                                                                                                    |
| IOJ-1699591  | AppV 4-5 conversion does not detect that PS 3 is not present and reports false success for conversion.                                                                                                    |
| IOJ-1699634  | Virtual Package Editor > Save as a new package always sets minimum client version to 5.0.285.0.                                                                                                    |
| IOJ-1700290  | Import fails for internal website that uses Windows Authentication to automatically sign on.                                                                                                    |
| IOJ-1700292  | App-V package created by InstallShield/AdminStudio from a Windows Installer package that includes a directory name ending with period does not run successfully.                                                                                                    |
| IOJ-1700948  | Enable the LOCAL_INTERACTION_ALLOWED XML tag to be set within the Virtual Package Editor for App-V 5 packages.                                                                                                    |
| IOJ-1718398  | Saving an App-V package with Virtual Package Editor removes the dynamic scripts from the App-V package.                                                                                                    |
| IOJ-1718798  | Repackager produces MSIs that contain too many subfeatures.                                                                                                    |

| Issue Number | Issue Summary                                                                                                    |
|--------------|----------------------------------------------------------------------------------------------------|
| IOJ-1719352  | Automated Application Converter fails to find virtual machines in Hyper-V in non-English operating system.                                                                                                    |
| IOJ-1719480  | Accessing Workflow from AdminStudio returns to login screen.                                                                                                    |
|              | When customer tries to access Workflow Manager through the Enterprise tab within AdminStudio in order to search for a workflow, they are prompted to logon, even though they are already logged on.                                |
| IOJ-1720281  | User Guide mistakenly states that you can use Virtual Package Editor to create a new App-V package.                                                                                                    |
| IOJ-1720626  | Automated Application Converter on a Windows Server OS with the Remote Desktop Servicesrole enabled causes the Repackaging Installation Monitoring to fail.                                                                        |
| IOJ-1720733  | The application tree does not show all the applications after upgrading the Application Catalog from AdminStudio 11.5 to AdminStudio 2014.                                                                                         |
| IOJ-1722000  | The "Full VFS Write Mode" option in Automated Application Converter does not seem to function as expected                                                                                                    |
| IOJ-1722865  | Importing a web application with "&" in the URL causes the Package History report to fail.                                                                                                    |
| IOJ-1722938  | Customer is requesting the ability to change the "Require Software Entitlement" setting of a Software Identification Tag from within the Application Manager.  Currently this setting is only available from within InstallShield. |
| IOJ-1723093  | Imported web sites store passwords in plain text.                                                                                                    |
| IOJ-1723103  | Flexera Service Gateway installer tries to install Java 1.6 even when a higher version of Java is already installed.                                                                                                    |
| IOJ-1723537  | When distributing a package from AdminStudio to System Center Configuration Manager, the program command line always passes /q at the end.                                                                                         |
| IOJ-1724715  | Security patches fail to import with error: "Object reference not set to an instance of an object."                                                                                                    |
| IOJ-1725754  | Repackager Snapshot Method captures ProgramData twice.                                                                                                    |
| IOJ-1725758  | Repackager Snapshot Method shows file copy errors during the post-install scan.                                                                                                    |
| IOJ-1725941  | App-V packages created using the AdminStudio method do not honor the PATH environment variable.                                                                                                    |

| Issue Number | Issue Summary                                                                                                    |
|--------------|----------------------------------------------------------------------------------------------------|
| IOJ-1726231  | Error when attempting to reactivate a subscription license that will expire in 3 days.                                                                                                |
| IOJ-1726341  | Repackaging Wizard's Snapshot Method captures path environment variables twice.                                                                                                    |
| IOJ-1726971  | Changing the "Path to Original Setup" in Repackager interface results in the COM information not being populated for a DLL in the .ism/.msi file.                                     |
| IOJ-1728863  | AdminStudio passes the wrong parameters to App Portal, which causes App Portal to fail while linking an Altiris Package with a catalog item.                                          |
| IOJ-1729157  | In Test Center, the overall test state is not refreshing when testing is run again after turning off the tests which throw errors.                                                    |
| IOJ-1731308  | After updating the Package Auto Import path in Application Manager, the path appears to be changed in the interface; however ,the packages are never imported from the new directory. |
| IOJ-1731437  | Transform created through Tuner only create CAB files of size 28.6 MB.                                                                                                    |

## **Known Issues**

For a complete list of known issues that pertain to the AdminStudio 2015 release, see the AdminStudio Support Knowledge Base article Q213527 at:

http://support.installshield.com/kb/view.asp?articleid=Q213527